## **INSTRUCTIVO**

Mapa Universidad

ones Cali

 $\bullet$ Colegio L

FE Principles of Recorrido 1:30 pm 260 Quial Diversion

*Seguimiento de Rutas CCB*

El siguiente instructivo te enseñará cómo realizar el seguimiento de la ruta escolar de tus hijos por medio de la App del Sistema de Gestión Académica CCB.

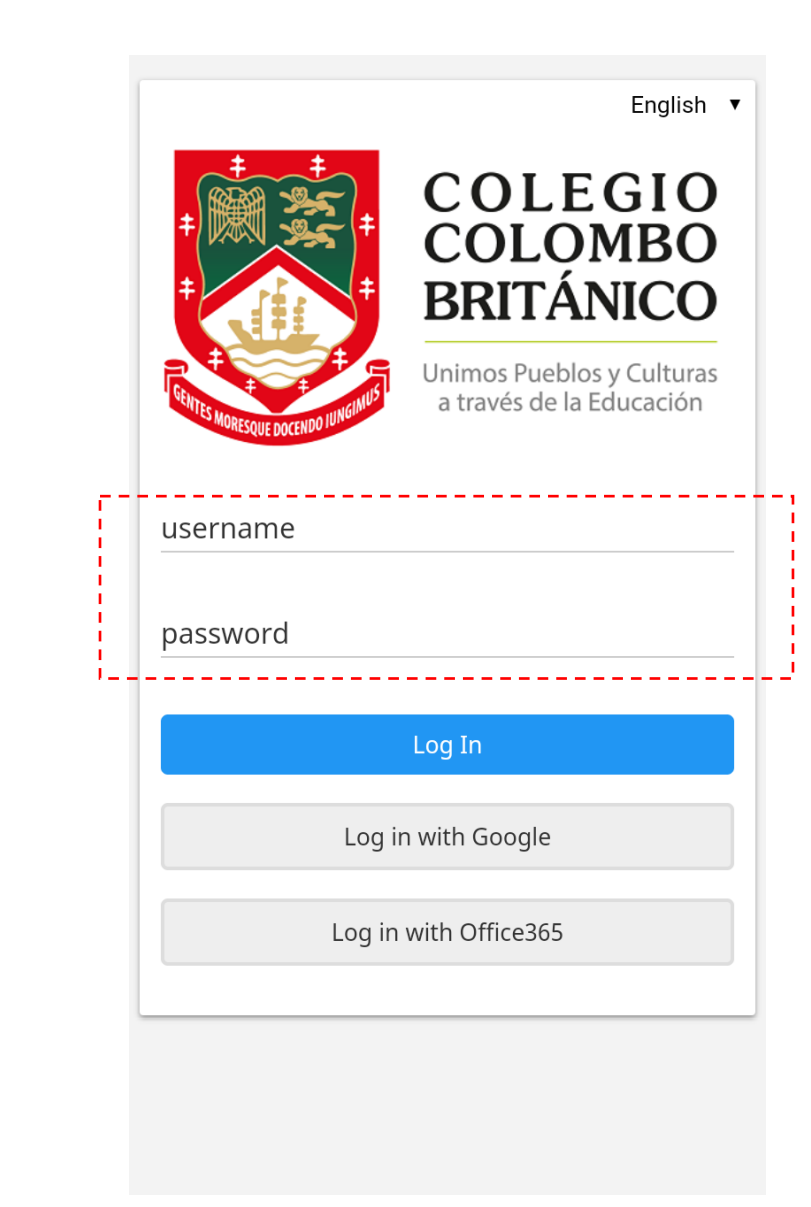

**1**

Abrir la aplicación e iniciar sesión.

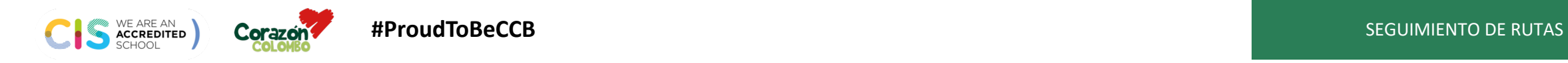

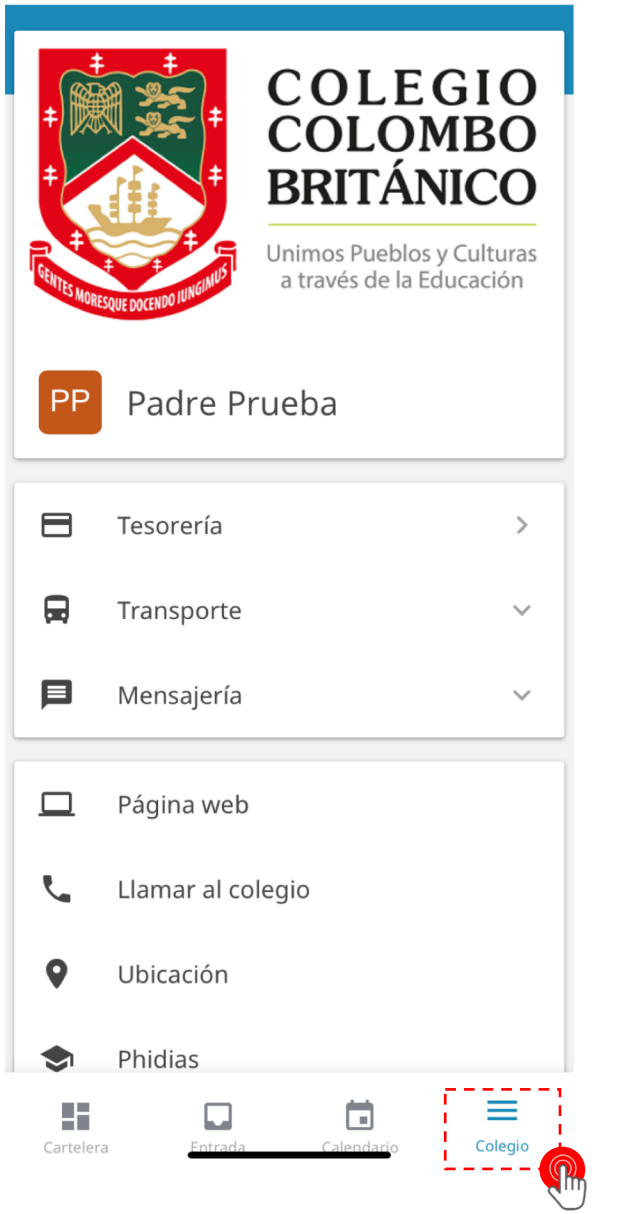

**#ProudToBeCCB**

WE ARE AN **ACCREDITED** 

**Corazon** 

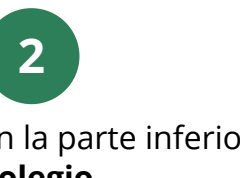

 $\mathbf{I}$ 

En la parte inferior, dirigirse al botón **Colegio**.

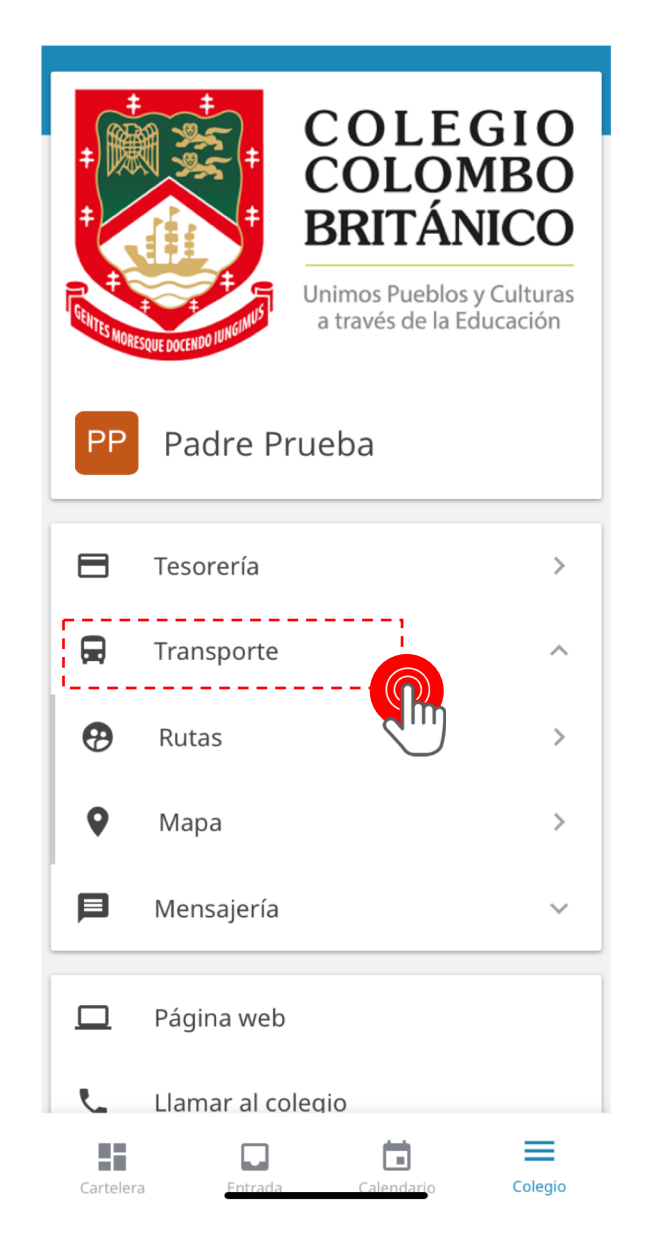

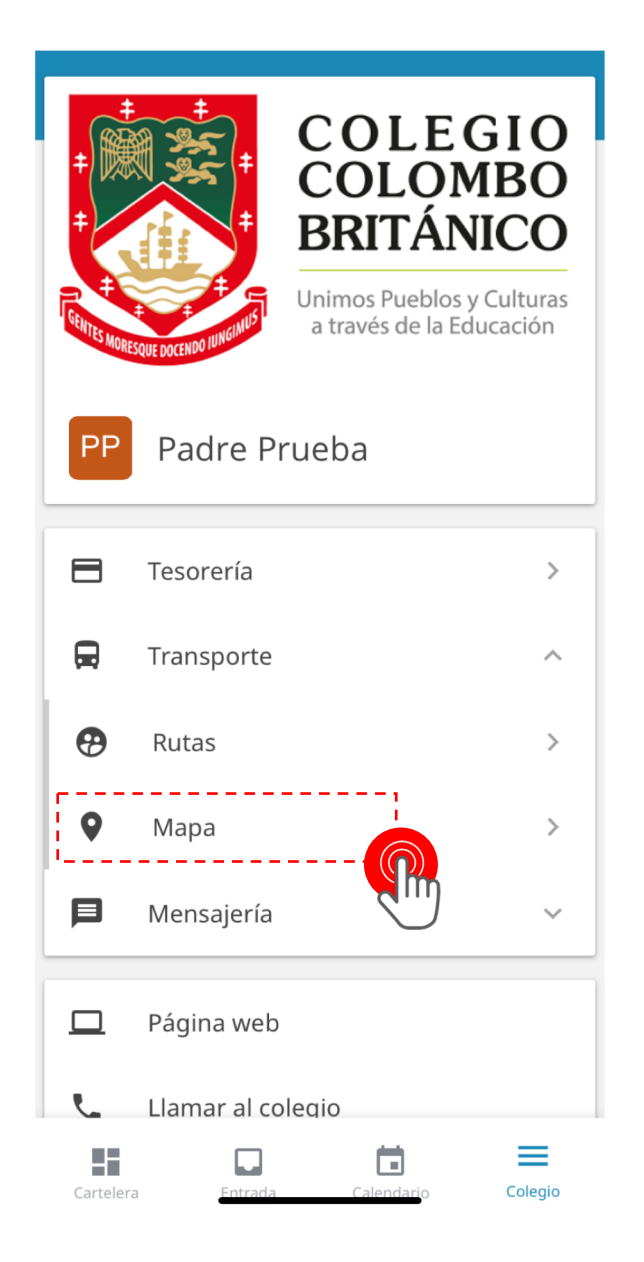

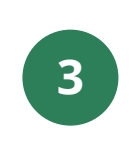

Ir a la opción Transporte y luego Mapa.

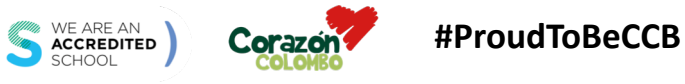

**SEGUIMIENTO DE RUTAS** 

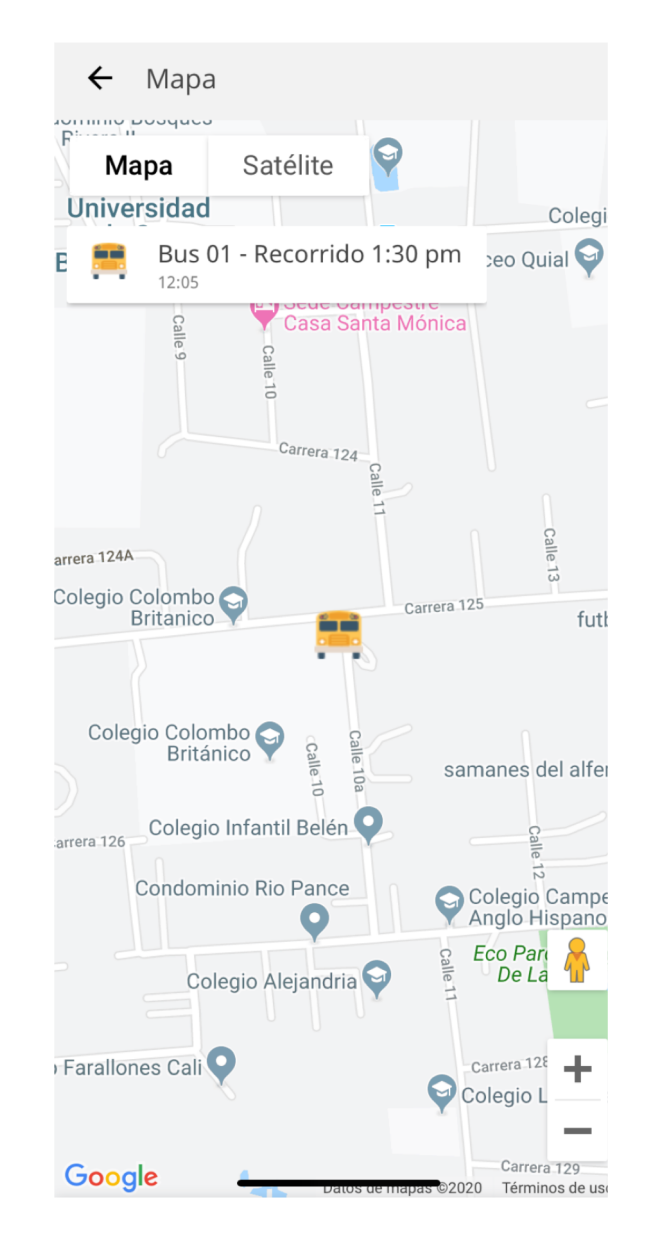

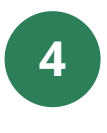

¡Y listo! Observarás el movimiento del bus a través del mapa.

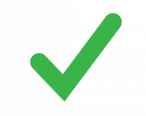

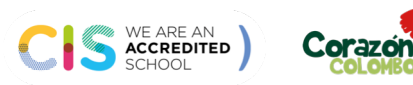

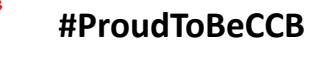

SEGUIMIENTO DE RUTAS

## **Sistema Gestión Académica INSTRUCTIVO** *Seguimiento de Rutas CCB*

Mapa Universidad

colegio Alejandria

 $\left\langle \begin{array}{ccc} & c_{a_{1}a_{1}a_{1}a_{2}c_{3}c_{4}c_{5}c_{6}c_{7}c_{8}c_{9}c_{1}c_{1}c_{1}c_{1}c_{2}c_{1}c_{2}c_{1}c_{2}c_{1}c_{2}c_{1}c_{2}c_{1}c_{2}c_{1}c_{2}c_{1}c_{2}c_{1}c_{2}c_{1}c_{2}c_{1}c_{2}c_{1}c_{2}c_{1}c_{2}c_{1}c_{2}c_{1}c_{2}c_{1}c_{2}c_{1}c_{2}c_{1}c_{2}c_{1}c_{$ 

Farallones Cali

FE Priversidad Satélite Corrido 1:30 pm 360 Qutal Of

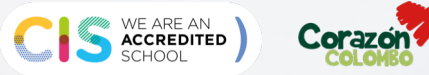

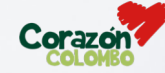